# Amazon Smile

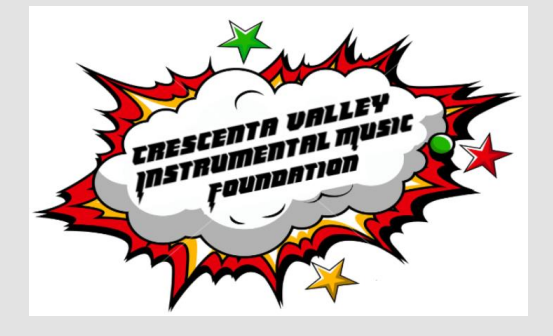

## Log into Account

Smile.amazon.com Create account (if don't have one)

55 unread) - mbreckow smile.amazon.com

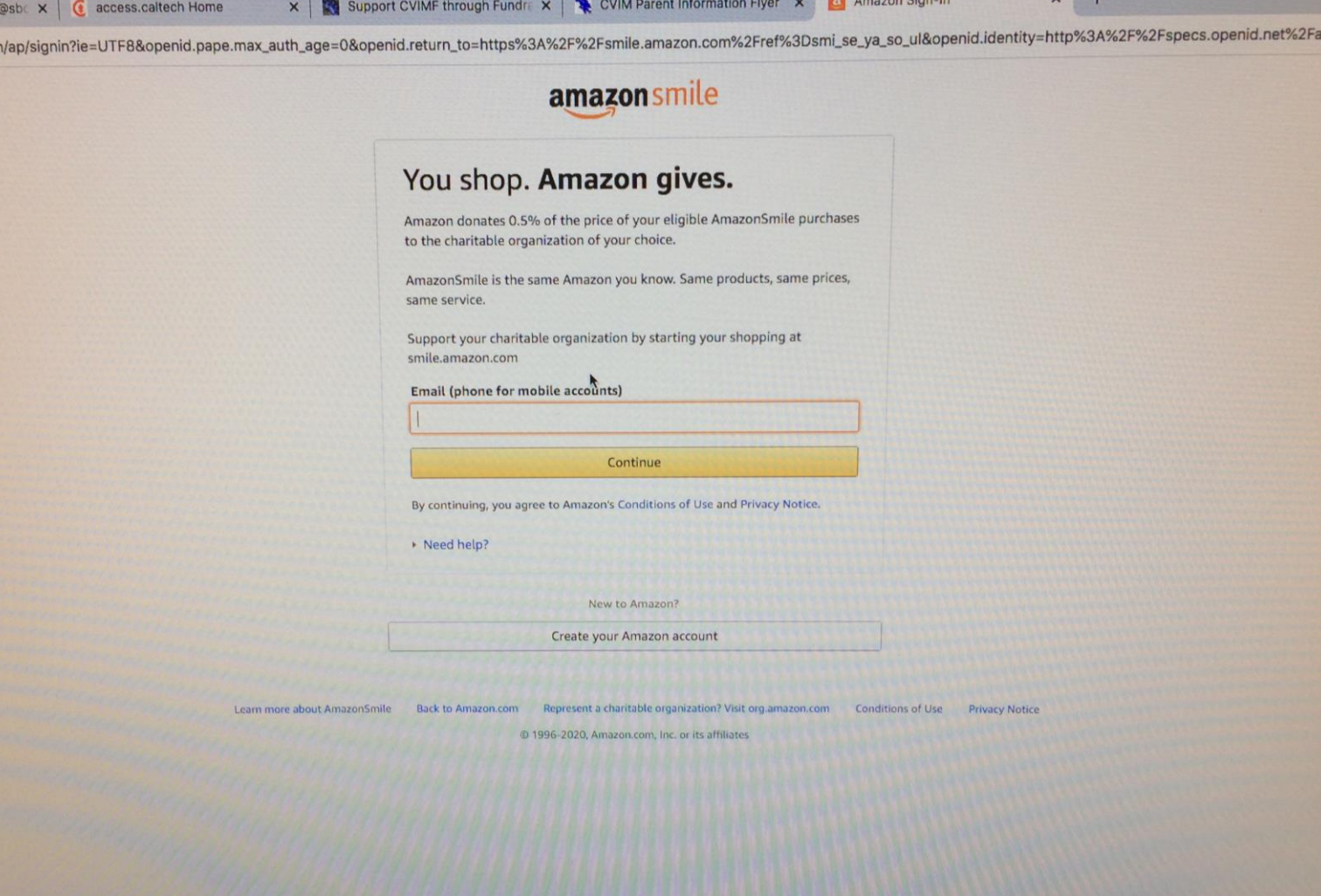

### Start by Picking Your Charity

Type in: Crescenta Valley Instrumental Music

**Click**" Search"

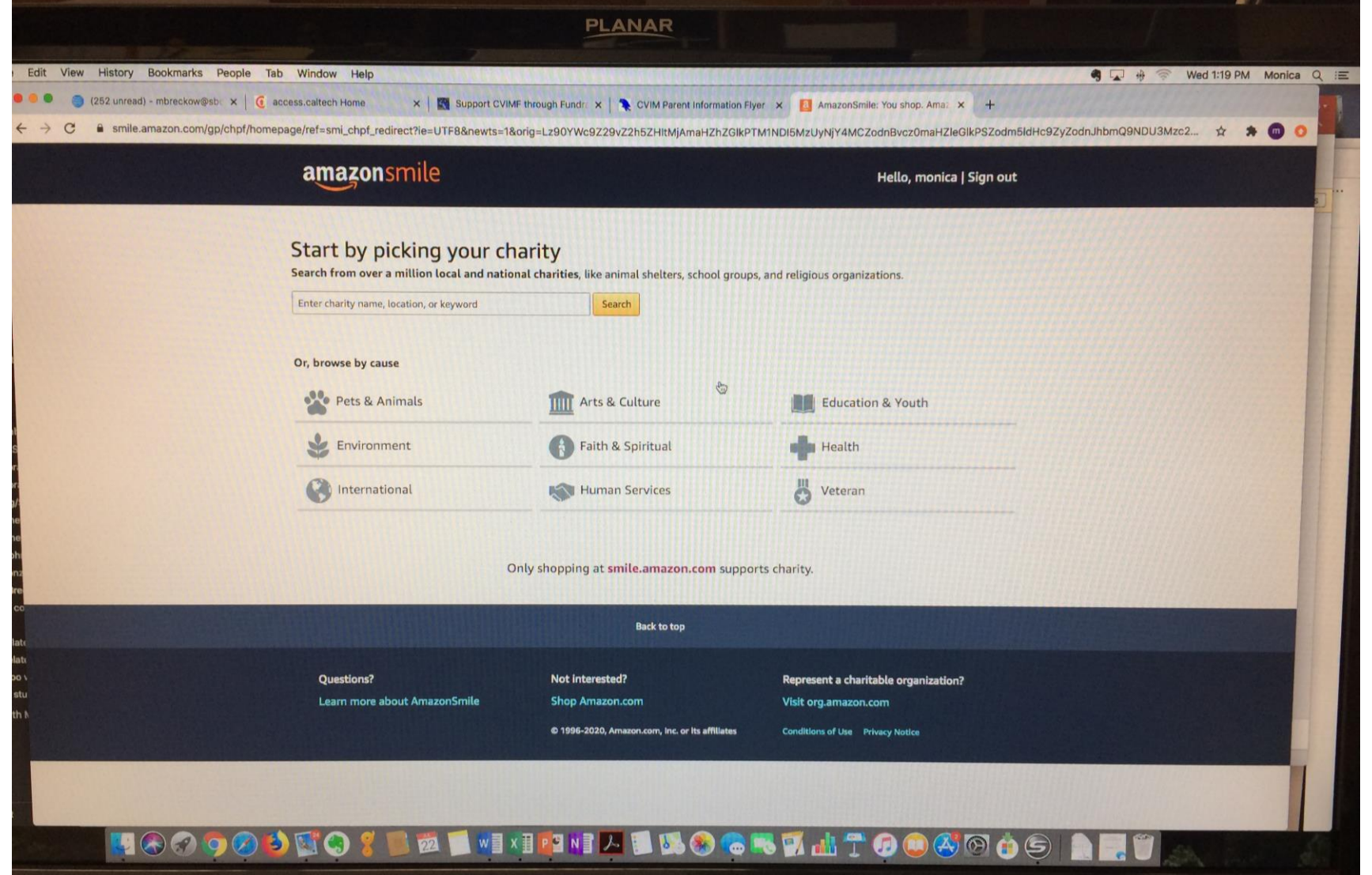

Crescenta Valley Instrumental Foundation should pop up.

**Click** "Select."

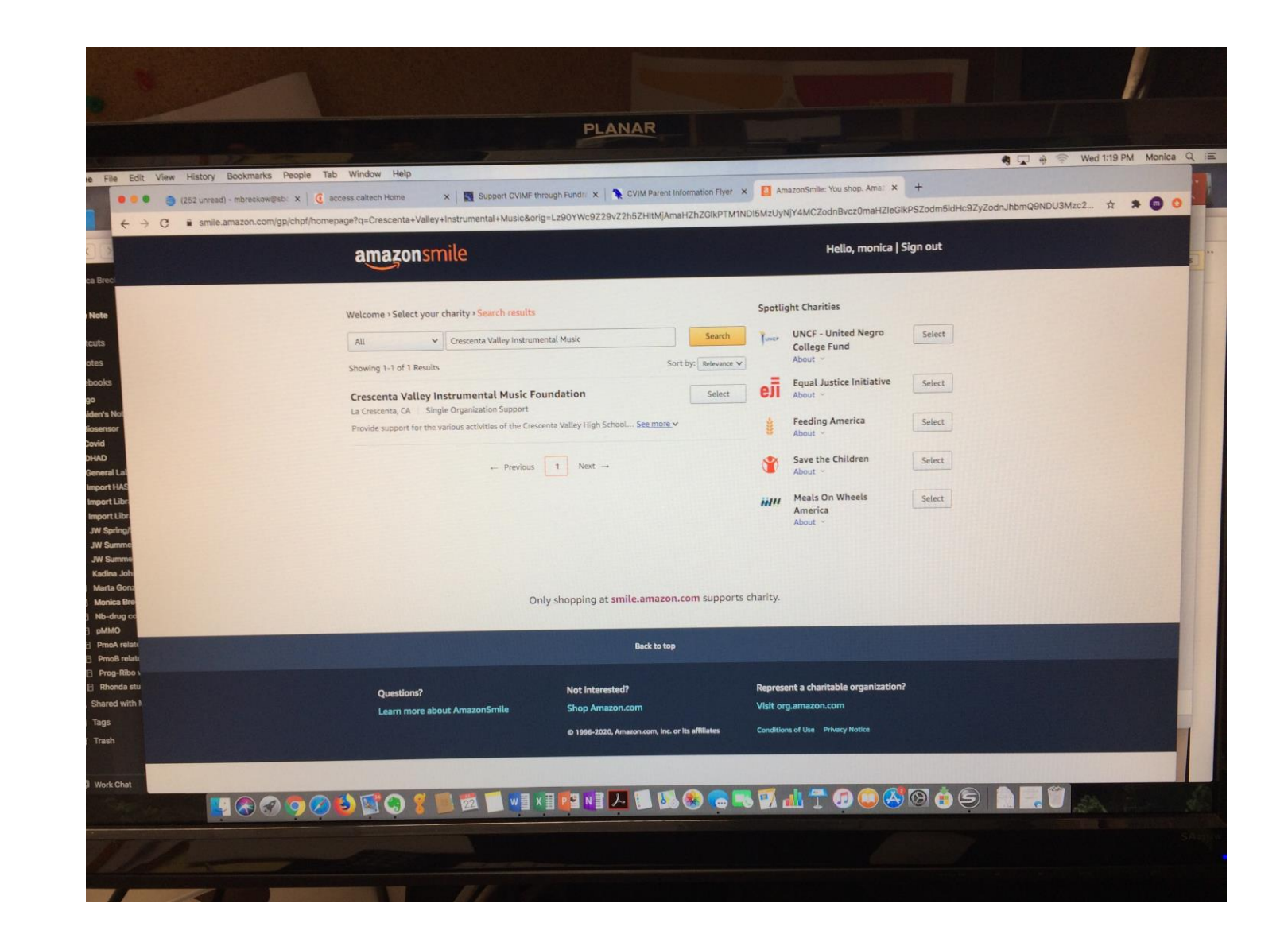

#### Confirm to start supporting CVIMF.

**Click** on the box to confirm "Yes" to start supporting CVIMF.

**Click** on Start Shopping Box.

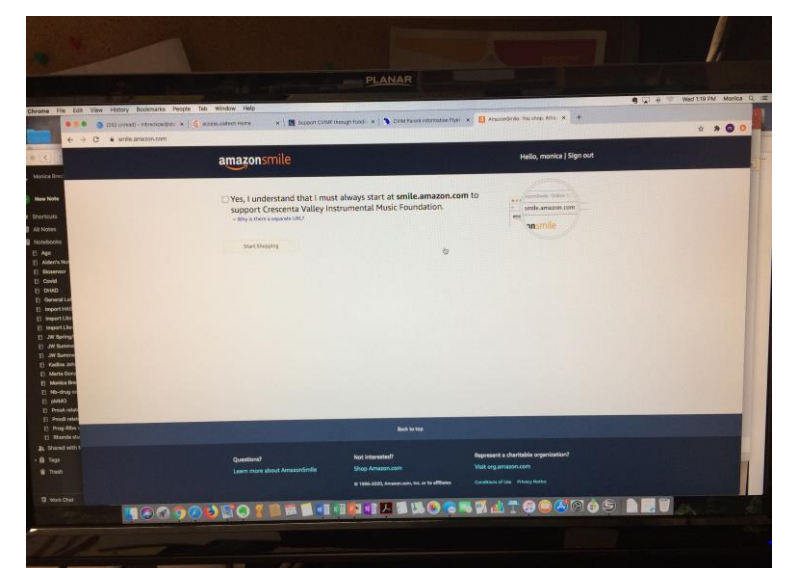

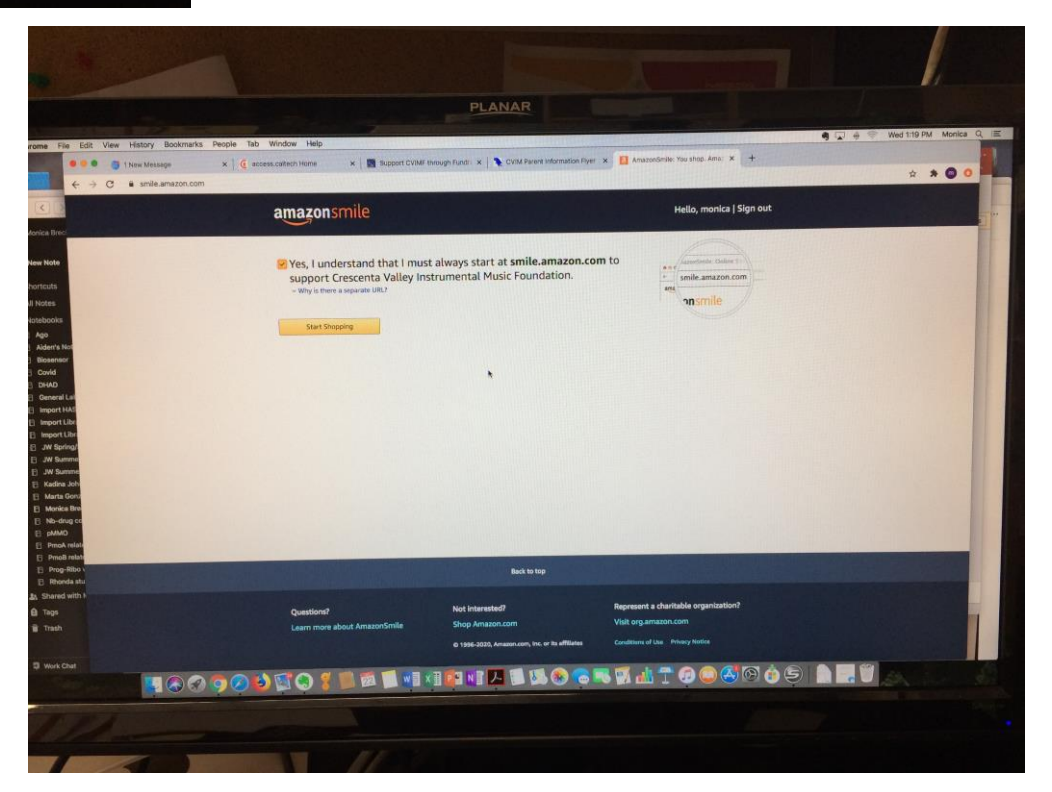

#### Finished!

Thank You!

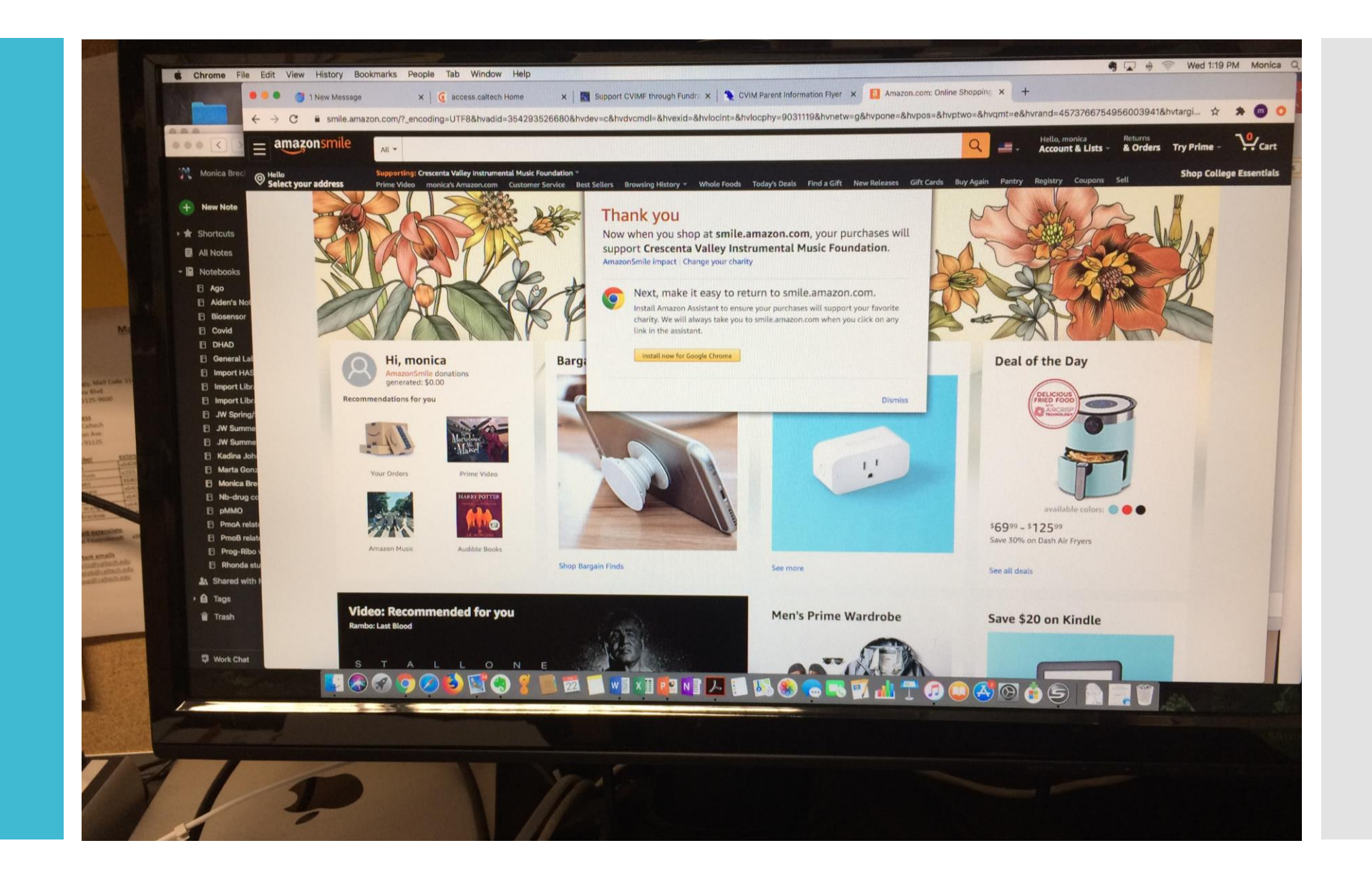

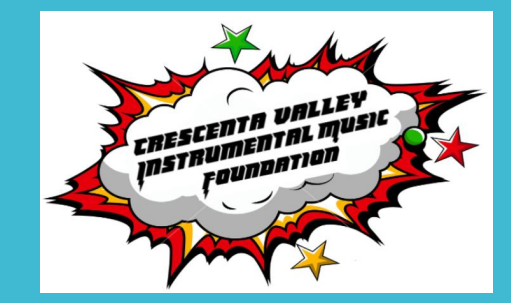

You should be able to see (top left under search box):

Supporting "Crescenta Valley Instrumental Music Foundation"

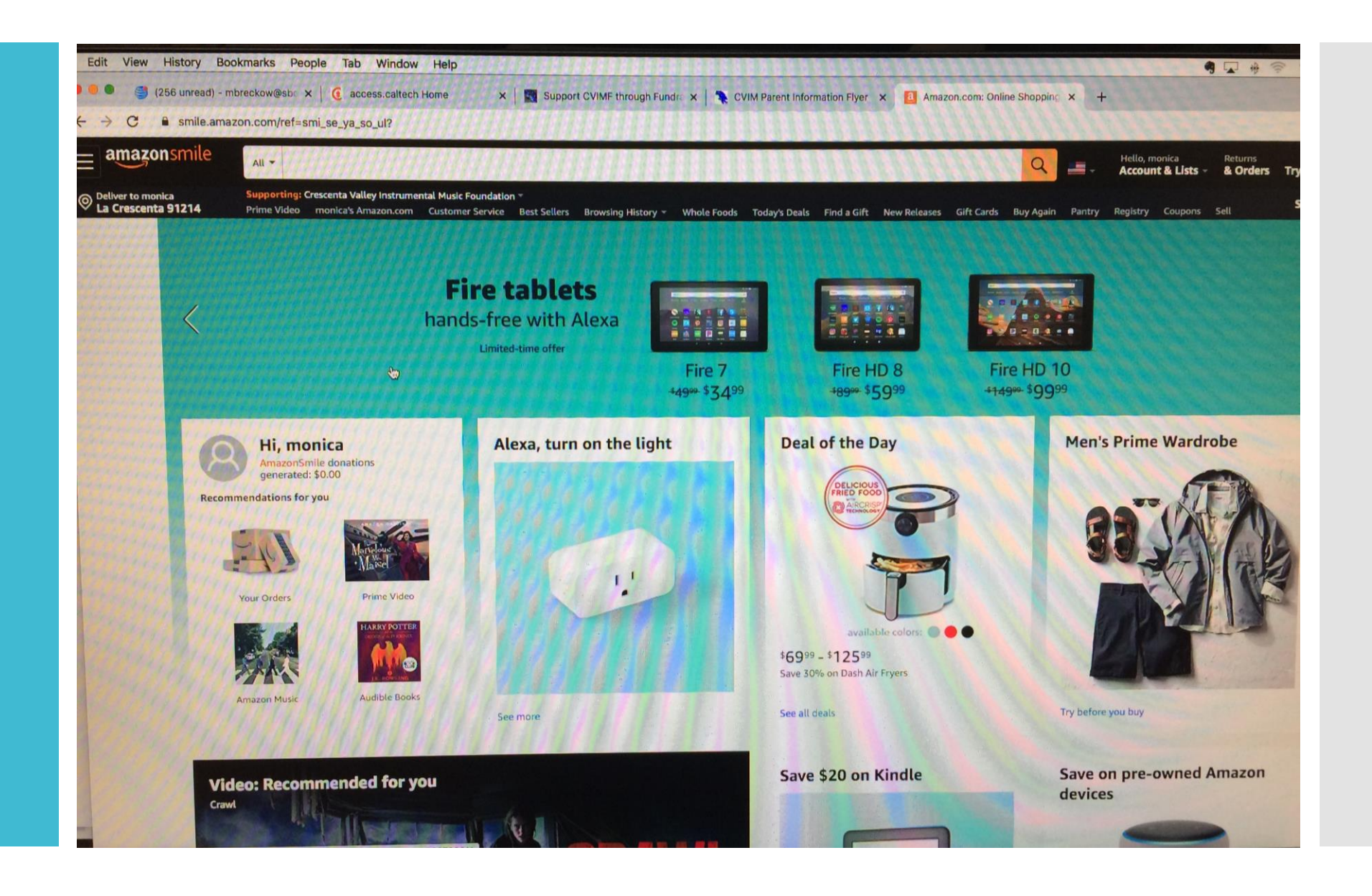